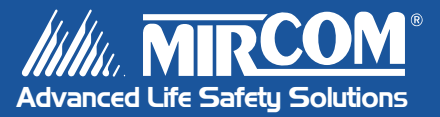

# Autodialer ADC Series

# Telephone Access System

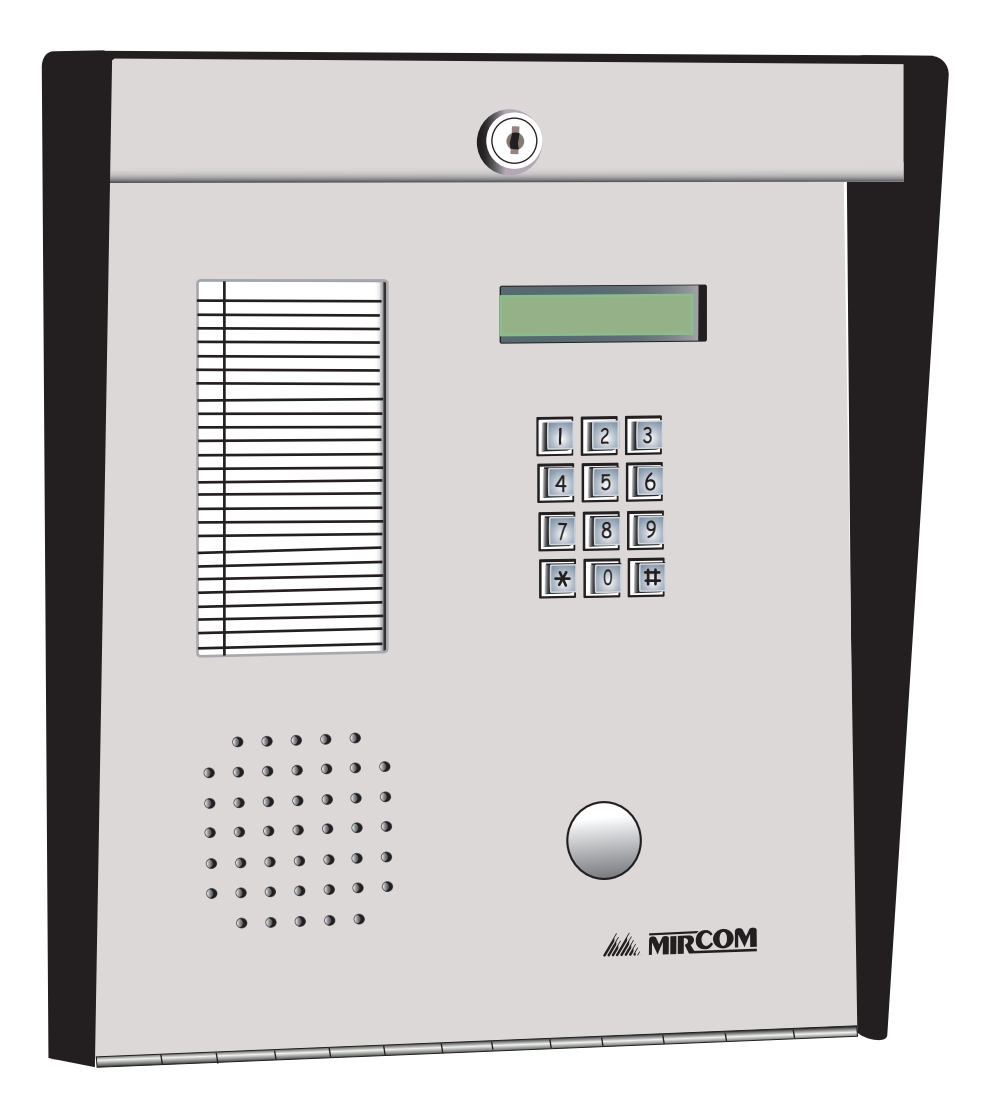

**User's Guide** 

**LT-883 Rev. 0**

# **Contents**

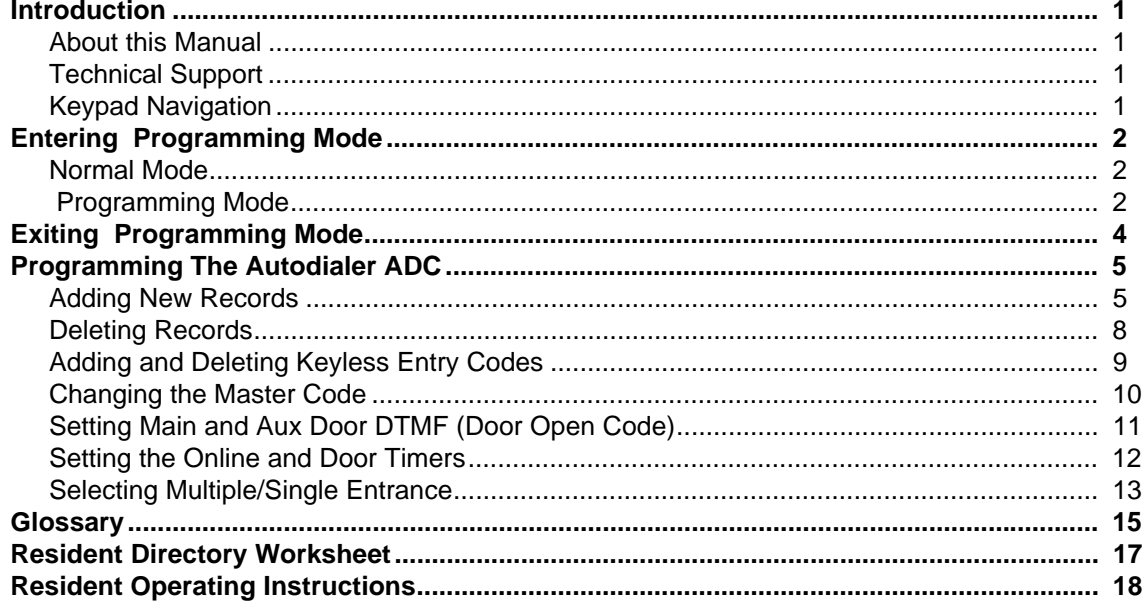

### **Introduction**

#### **About this Manual**

This operator's manual provides information on the most common programming features of the Autodialer ADC Series Telephone Access System. Using the instructions provided in this manual, you will be able to

- Add and delete resident records
- Set the Main and Aux doors' DTMF
- Set the online and door timers
- Change the master code
- Select single or multiple entrances

Refer to the **Glossary** on page 15 for an explanation of commonly used terms in this manual.

#### **Technical Support**

For all technical support inquiries, please contact Mircom's Technical Support Department between 8 A.M. and 5 P.M. (EST) Monday through Friday, excluding holidays.

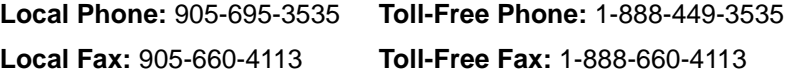

**Email:** techsupport@mircom.com

#### **Keypad Navigation**

The diagram below shows how to use the keypad when in programming mode.

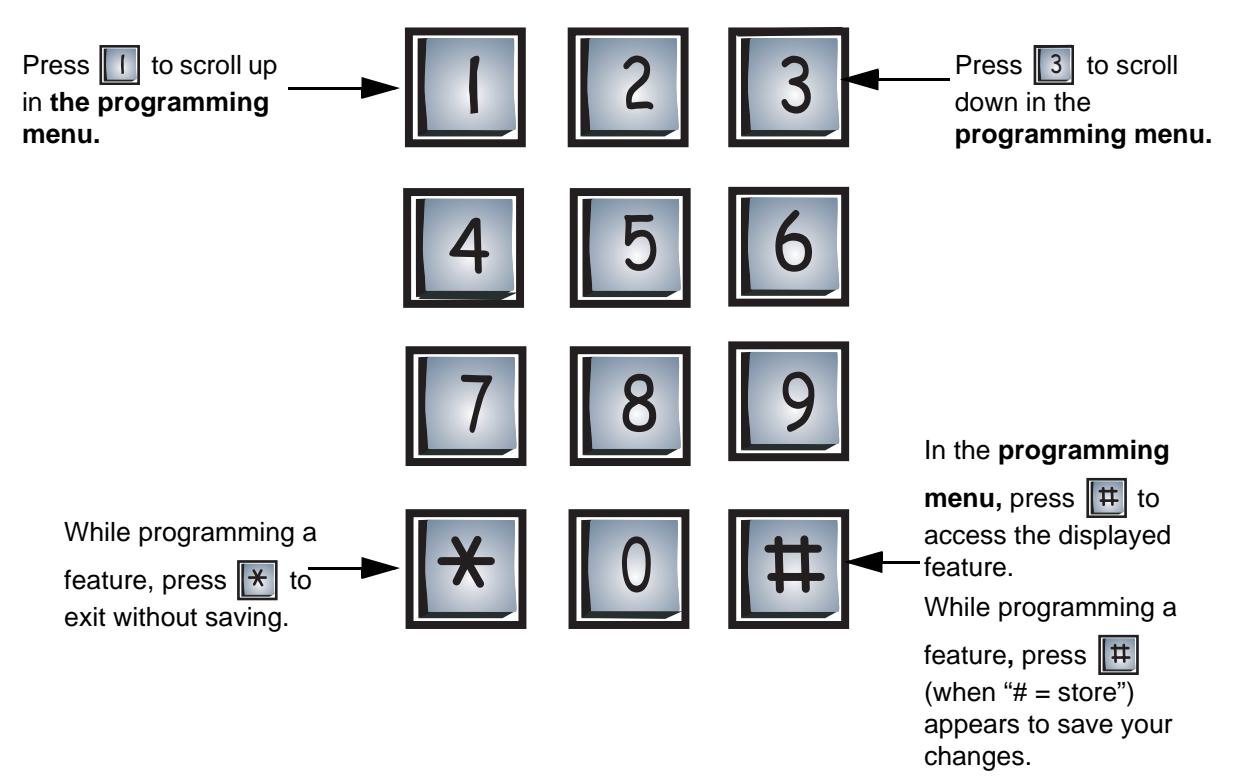

# **Entering Programming Mode**

#### **Normal Mode**

**Note:** Before programming the system, make sure you have filled out the resident directory worksheet in the Appendix on page 14.

After the system initializes (powers up), the display should appear as shown below.

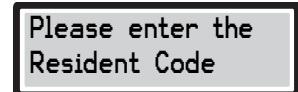

This is the normal mode of the system. The system will accept all valid codes such as access codes, keyless entry codes, and the programming master code.

#### **Programming Mode**

**Before entering programming mode for the first time**, restore the factory default master code to \*999 by shorting the reset pins for approximately three seconds. Refer to *Figure 12* in the ADC Instruction and Operation Manual (LT-487) for the location of reset pins. Please be aware that shorting the reset pins will only restore the factory default master code to \*999 and will not affect any programmed information.

**Before programming the system for the first time**, clear the system's memory and restore all factory defaults by entering\*5\*5 while you are in the programming menu. Please be aware that there is no "undo" feature after you have entered \*5\*5.

To enter programming mode, enter the master code (factory default is  $\mathbb{R} \times \mathbb{R}$  | | 9 | | 9 | | 9 | | When you are in programming mode, the display will read as follows:  $|9|$ 

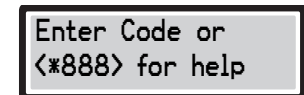

This is the programming menu. The system is now waiting for you to enter a valid programming code. You can program the system either through the programming menu or by using Direct Access Programming Codes.

#### **Menu-Driven Programming**

Menu-driven programming allows you to select the feature(s) that you would like to program via the programming menu. Follow the instructions below to display and navigate through the programming menu.

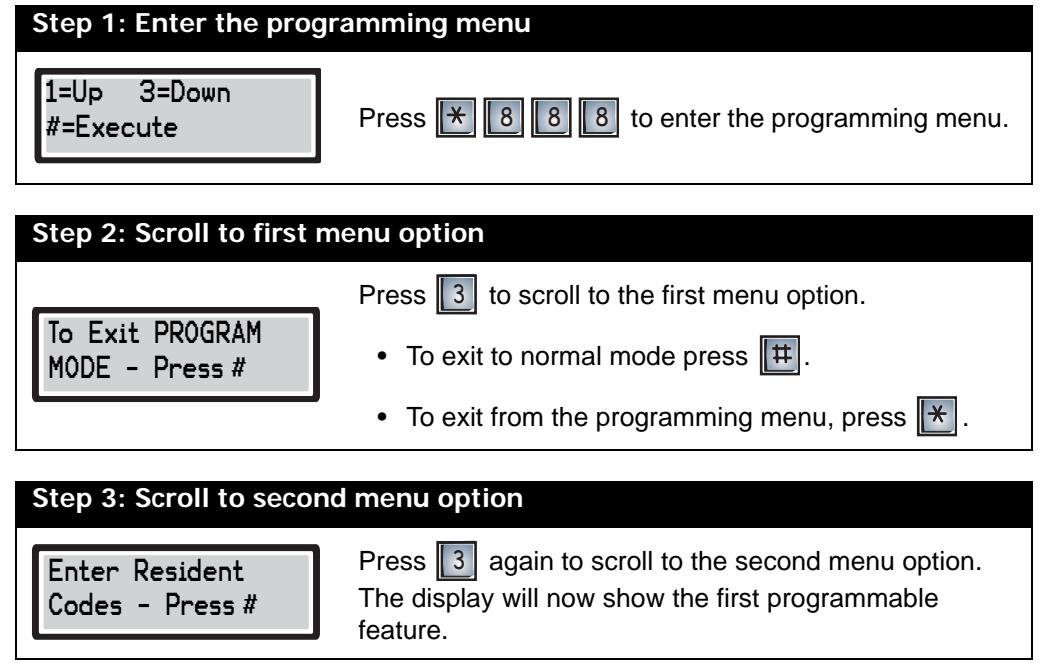

Continue pressing || 3 | until you reach the feature you want to program. See *Programming* on page 5 for detailed instructions on how to program features.

#### **Direct Access Programming Codes**

Enter one of the Direct Access Programming Codes (see the table below) to immediately access the particular feature you would like to change. Please note that not all features have Direct Access Programming Codes.

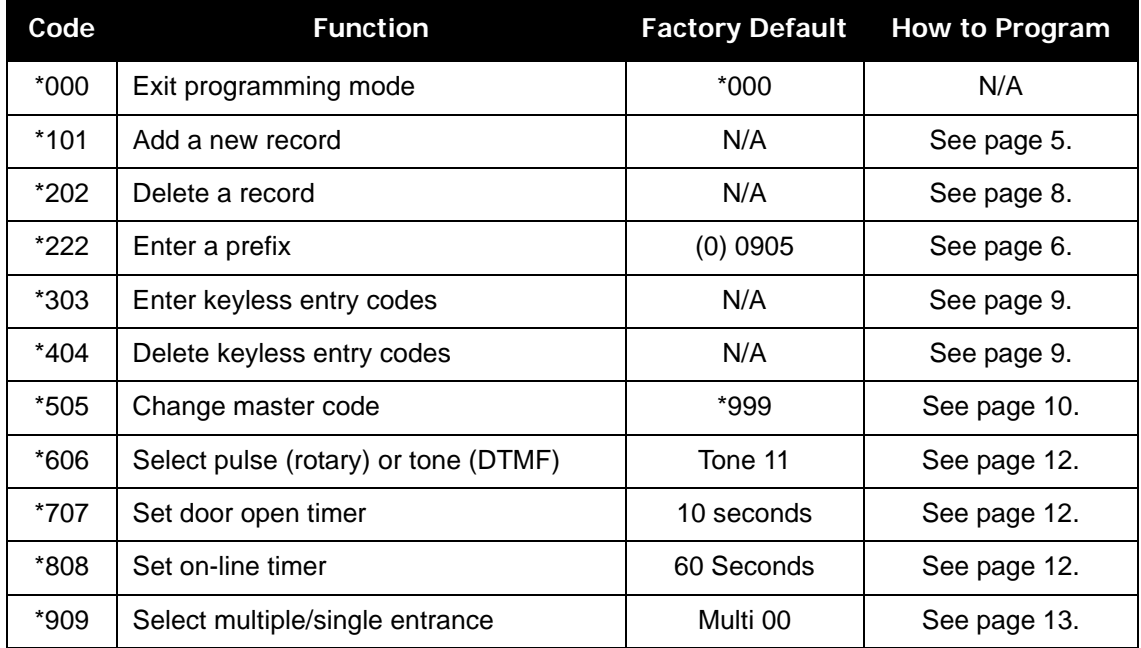

# **Exiting Programming Mode**

To exit programming mode, you must first be in the programming menu. If you are not in the programming menu, use the keypad navigation diagram on page 1 to exit from the mode you are currently in.

When in the programming menu, press  $\|\cdot\|$  0  $\|$  0  $\|$  0  $\|$  . The display will now return to normal mode.

# **Programming The Autodialer ADC**

#### **Adding New Records**

To add a new record, you must be in programming mode. Refer to *Entering Programming Mode* on page 2 for instructions.

#### **Selecting the maximum digits per listing**

If you are programming the system for the first time, you must determine the maximum digits that you can enter for a telephone number before you add new records. Please be aware that changing the maximum telephone number digit length will erase all previously programmed dial codes and telephone numbers. The factory default is set to seven digits.

Ž

**Note:** The feature "Program 11-digit number" will only let you save *one* 11-digit number. Any new entry made in this option will overwrite the previous entry. If you wish, you can use this feature to program Mircom's technical support phone number.

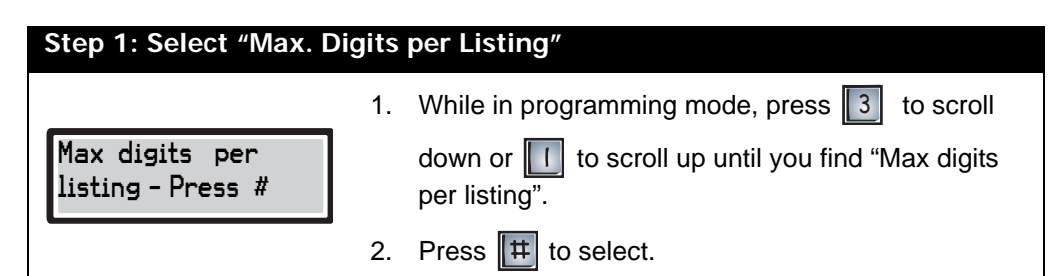

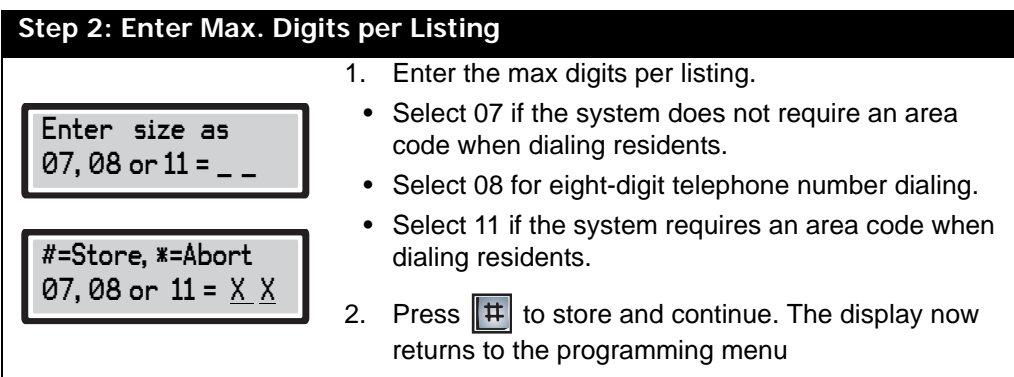

#### **Setting up prefix codes**

Prefix codes are single-digit numbers that represent an area code. Entering a prefix code before a seven-digit telephone number will tell the system to dial a specific area code before dialing the topline number. For example, if you set the prefix code "1" to represent the area code "416", the system will read a phone number entered as "17373454" as "4167373454".

You can assign up to ten user-definable prefixes. The number "0" is factory defaulted to 0905. To assign a new prefix number, follow the instructions below.

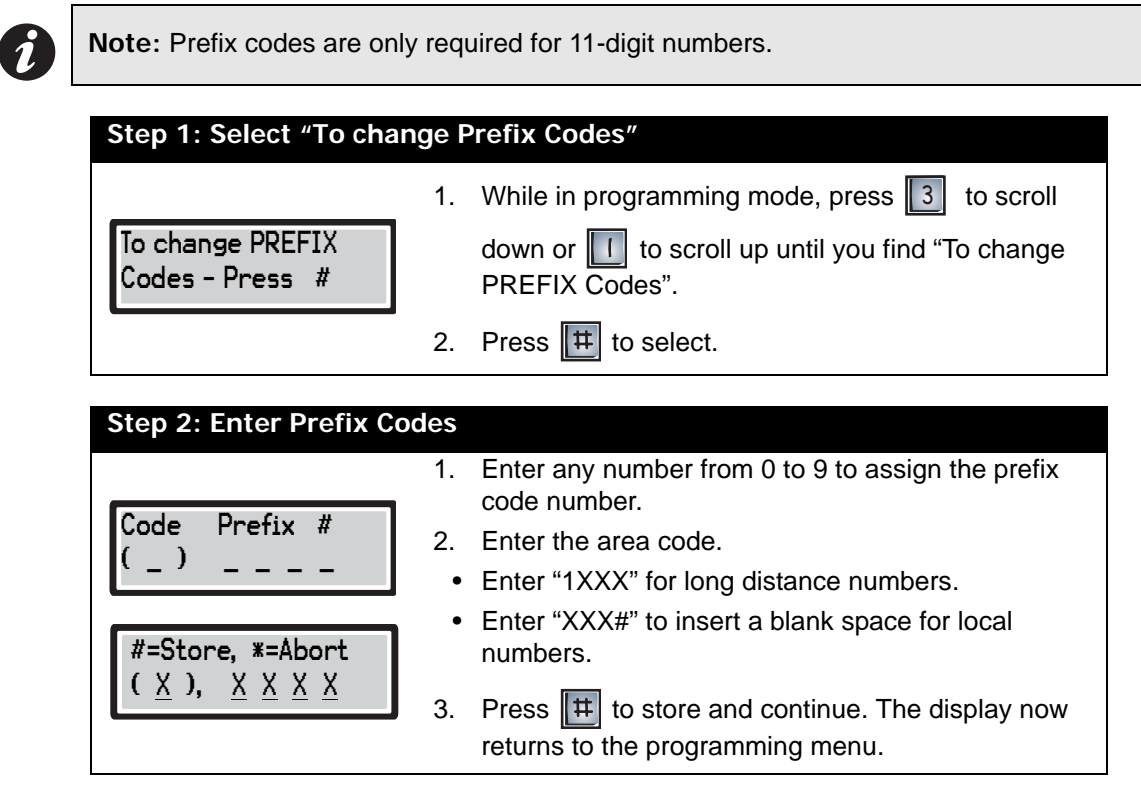

#### **Adding a record**

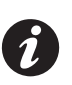

**Note:** Be sure that you have set the maximum telephone number digit length and prefix codes before adding a record for the first time (*see previous two pages*).

To add a new resident record, you will need to enter the resident's dial code and telephone number. Dial codes are the codes that visitors enter into the lobby unit to call residents. These codes can be up to four digits long. As a security precaution, you may want to designate resident dial codes that are not the same as their apartment numbers.

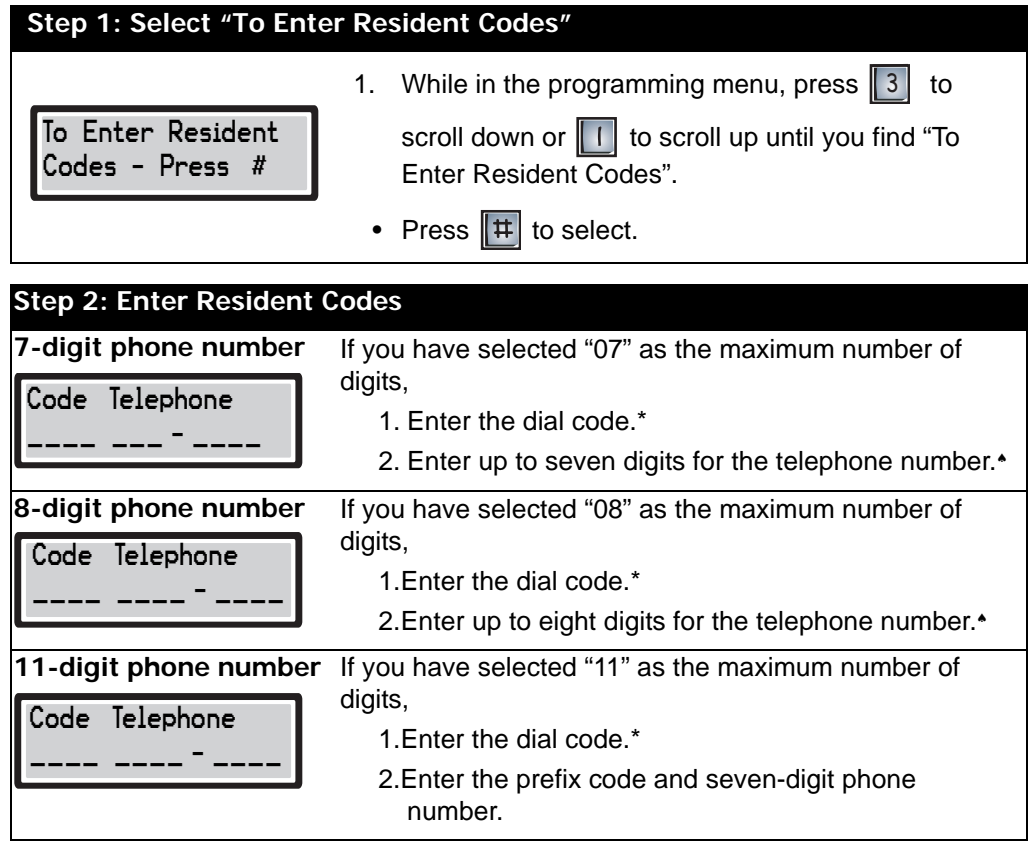

\*Enter 000X for a one-digit dial code Enter 00XX for a two-digit dial code Enter 0XXX for a three-digit dial code Enter XXXX for a four-digit dial code

◆Press  $\|\mathbf{\#}$  to enter blanks for unused telephone number digits. This is particularly useful when a shorter number of digits are to be dialed out through a compatible private DTMF-type telephone system.

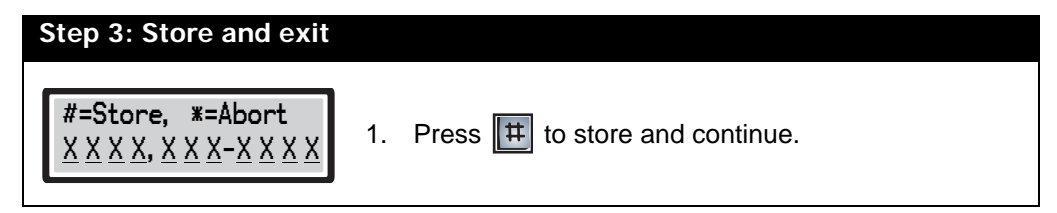

You have successfully added a new record to the system. The display now returns to the add record mode.

- To *add another record*, repeat steps 2 to 3.
- To *exit*, press  $\mathbb{R}$  to return to the programming menu.

#### **Deleting Records**

To delete a record, you must be in programming mode. Refer to *Entering Programming Mode* on page 2 for instructions.

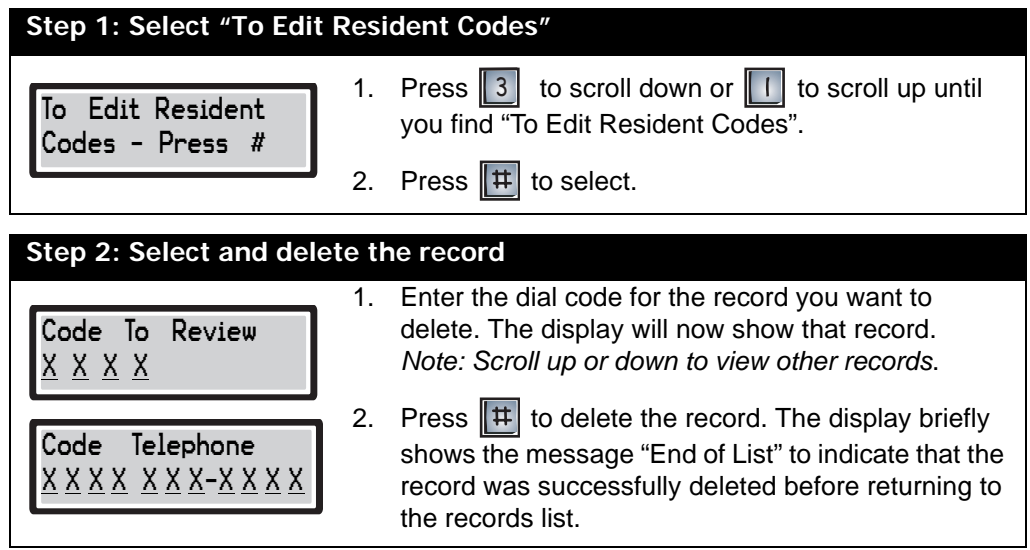

- To *delete another record* follow step 2 again.
- To *exit*, press  $\left[\frac{*}{*}\right]$  to return to the programming menu.

#### **Adding and Deleting Keyless Entry Codes**

To add a keyless entry code, you must be in programming mode. Refer to *Entering Programming Mode* on page 2 for instructions.

Pressing  $\|\ddot{\boldsymbol{\pi}}\|$  followed by any valid keyless entry code on the lobby unit keypad will unlock either the main or auxiliary door. The system can provide up to 1000 keyless entry codes for residents and five spares for building management. Use the range from 0000 to 4999 for main door keyless entry codes and 5000 to 9999 for auxiliary door keyless entry codes. As a security precaution, be sure to keep keyless entry codes well-guarded and controlled.

#### **Adding Keyless Entry Codes**

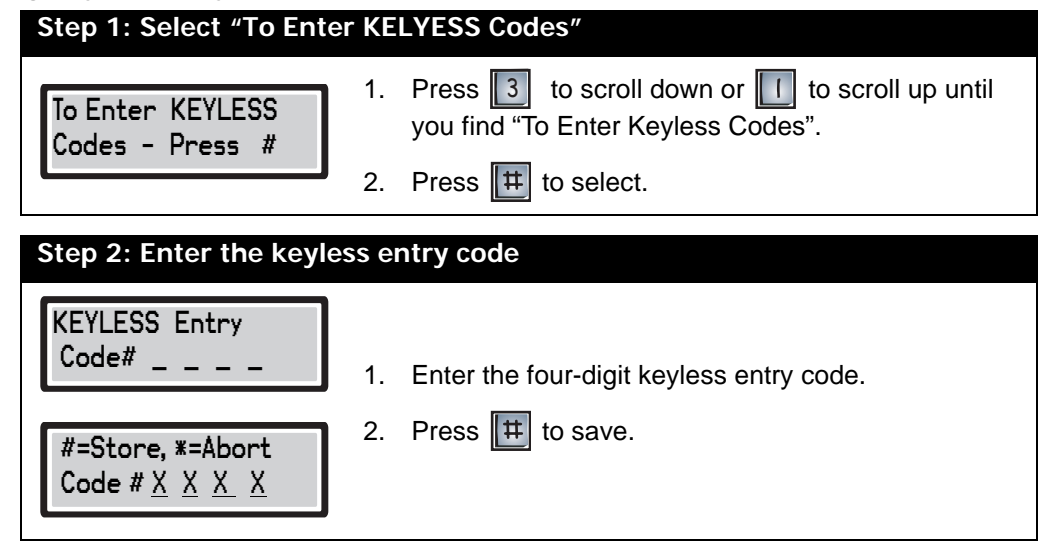

- To add another keyless entry code, repeat steps 1 & 2.
- To *exit*, press  $\mathbf{R}$  to return to the programming menu.

**Deleting Keyless Entry Codes**

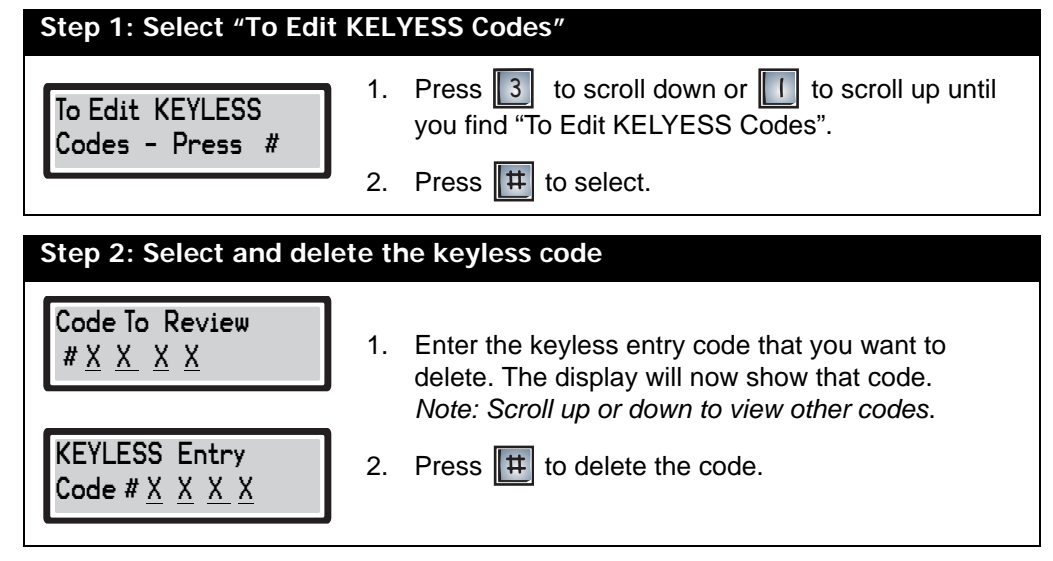

You have successfully deleted the keyless entry code. The display now returns to the code list.

- To *delete another code* follow step 2 again.
- To *exit*, press  $\|\ast\|$  to return to the programming menu.

#### **Changing the Master Code**

You can change the master code (factory default \*999) to any three-digit number except \*888 or \*000. Since these codes are reserved for programming, it is important that only the installer and management know the code. Fill out the new master code in the space provided below for future reference.

New master code: \_\_\_\_\_\_\_\_\_\_\_\_\_\_\_\_\_\_\_\_\_\_\_\_\_\_\_\_\_\_\_\_\_ Date: \_\_\_\_\_\_\_\_\_\_\_\_\_\_\_\_\_\_\_\_\_\_\_

To change the master code, you must be in programming mode. Refer to *Entering Programming Mode* on page 2 for instructions.

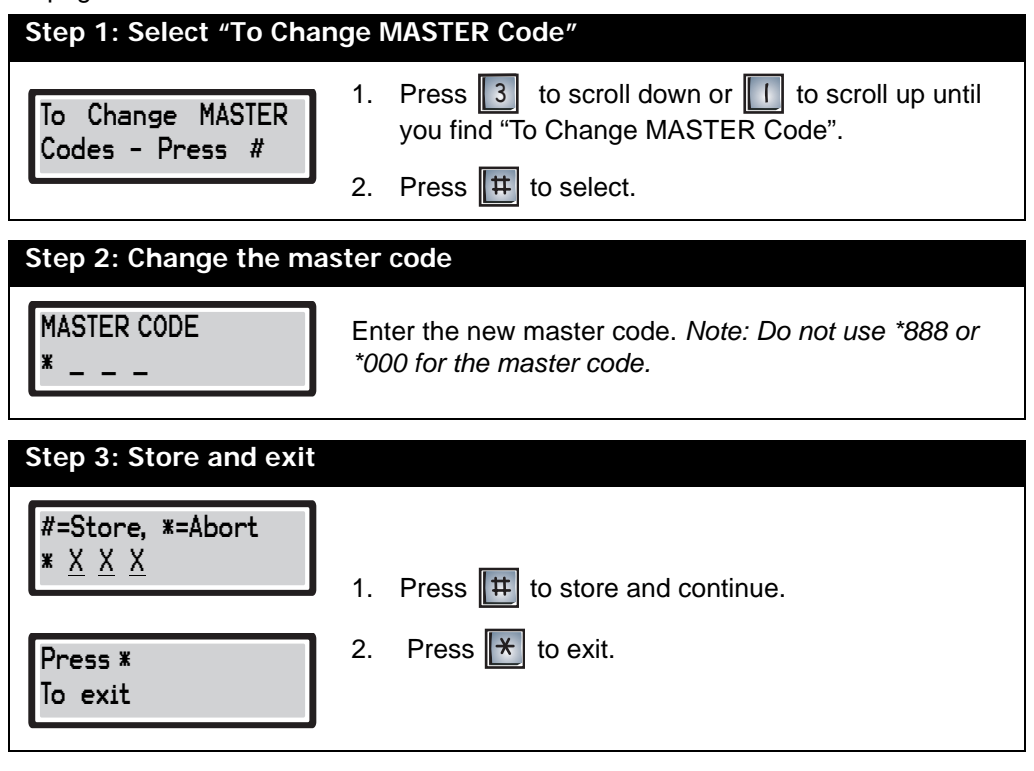

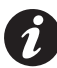

**Note:** To restore the master code, refer to *Figure 12* in the TAS ADC Installation and Operation Manual (LT-487) for the location of reset pins.

#### **Setting Main and Aux Door DTMF (Door Open Code)**

To set the main and aux door DTMF, you must be in programming mode. Refer to *Entering Programming Mode* on page 2 for instructions.

Residents can unlock main and auxiliary doors by dialing a door open code on their telephone while on-line with their visitors. You can change the door open code to any number between 0 and 9. This feature is particularly useful when a series of tones produced by some older resident answering machines false-triggers the door strike to open.

**Note:** The door open code for pulse- (rotary-) type telephones is fixed at "9". Dialling a pulse digit "9" will activate the main door relay. Auxiliary door relays cannot be activated by pulse telephones.

#### **Main Door DTMF setup**

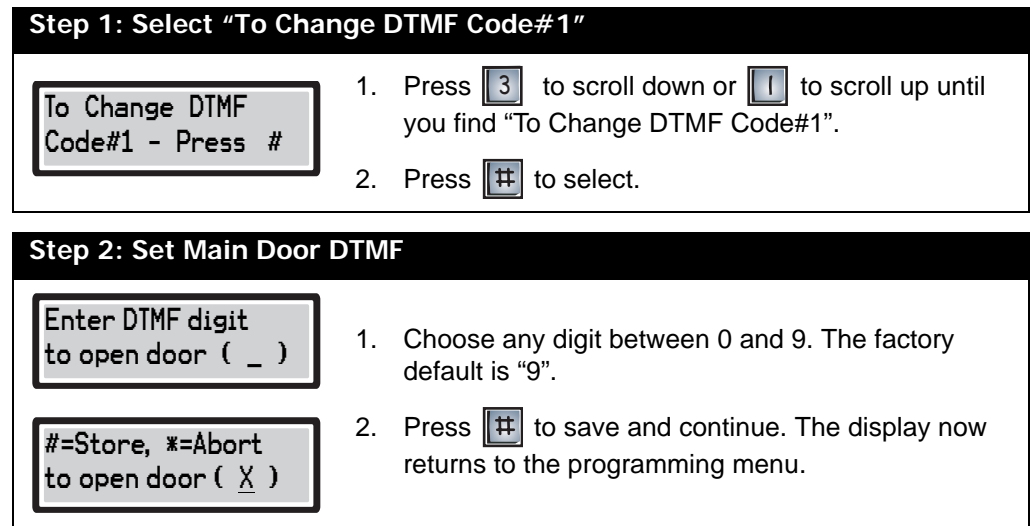

#### **Aux Door DTMF setup**

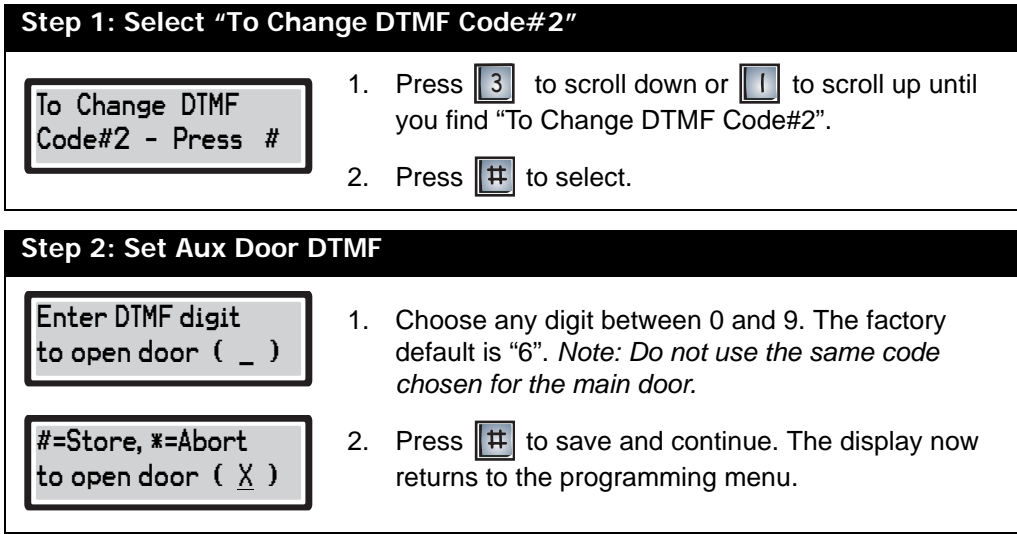

#### **Setting the Online and Door Timers**

To set the online and door timers, you must be in programming mode. Refer to *Entering Programming Mode* on page 2 for instructions

#### **Door timer setup**

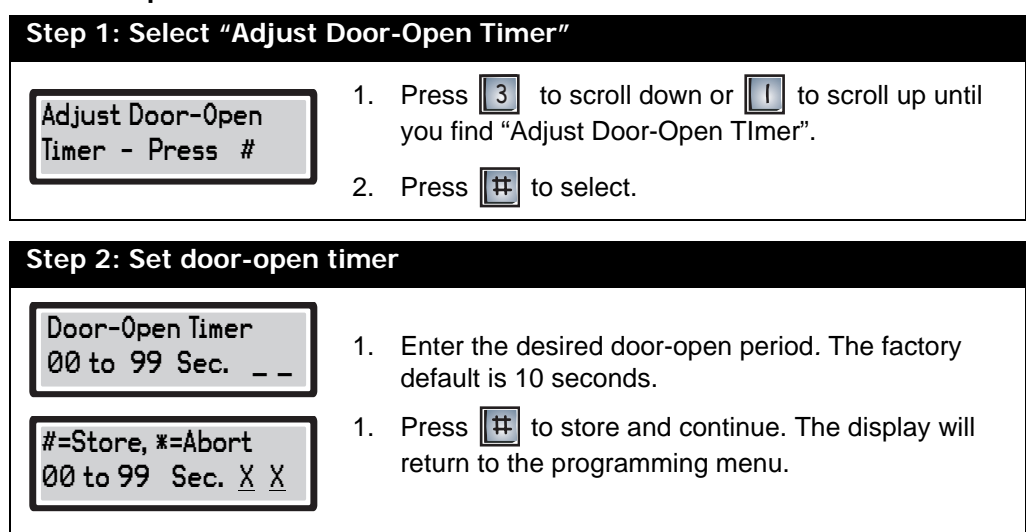

#### **On-line timer setup**

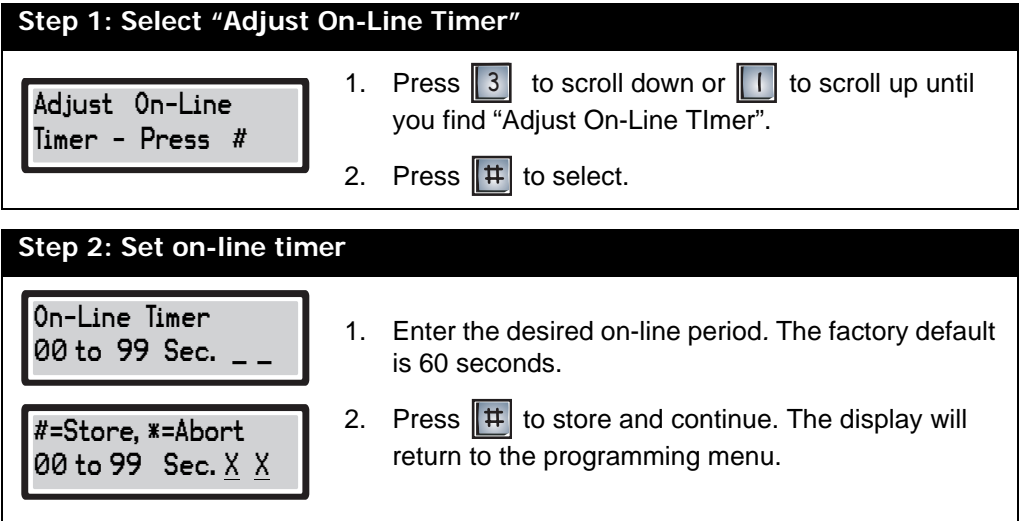

#### **Selecting Multiple/Single Entrance**

To set multiple or single entrance, you must be in programming mode. Refer to *Entering programming mode* on page 2 for instructions

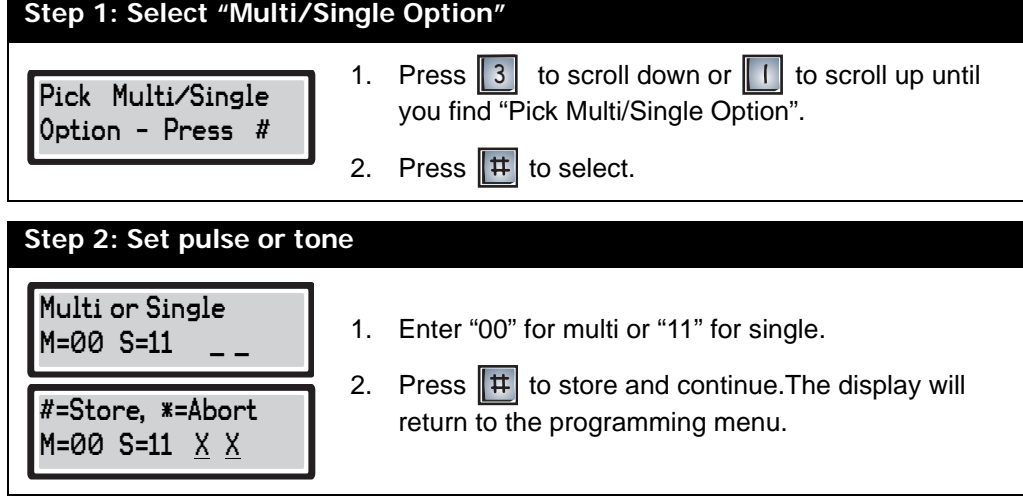

#### **Eleven-Digit Telephone Number Entry**

 $\boldsymbol{i}$ 

**Note:** The feature "Program 11-digit number" will only let you save *one* 11-digit number. Any new entry made in this option will overwrite the previous entry. If you wish, you can use this feature to program Mircom's technical support phone number.

To program a single eleven-digit telephone number, you must be in programming mode. Refer to *Entering Programming Mode* on page 2 for instructions

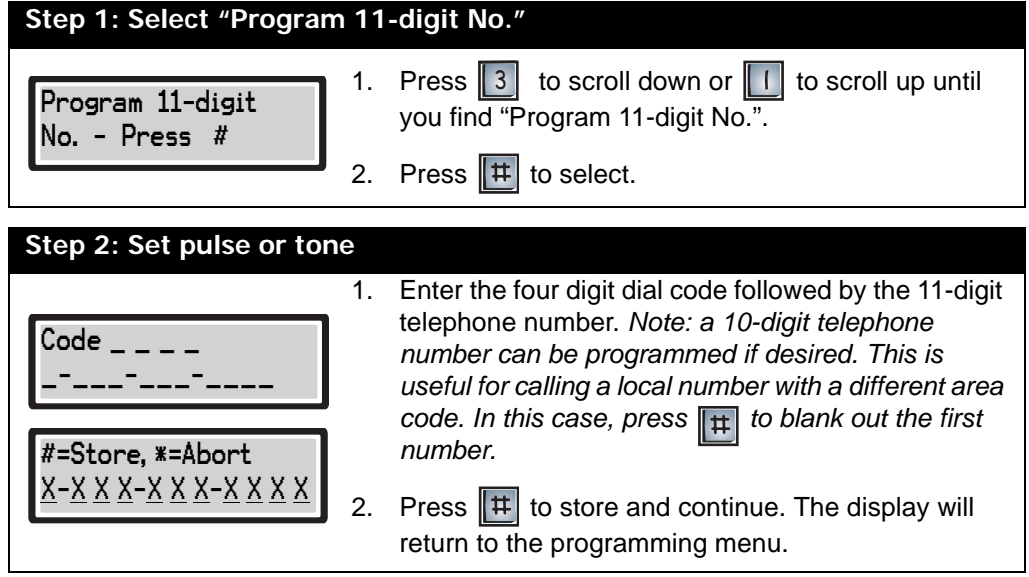

# **Glossary**

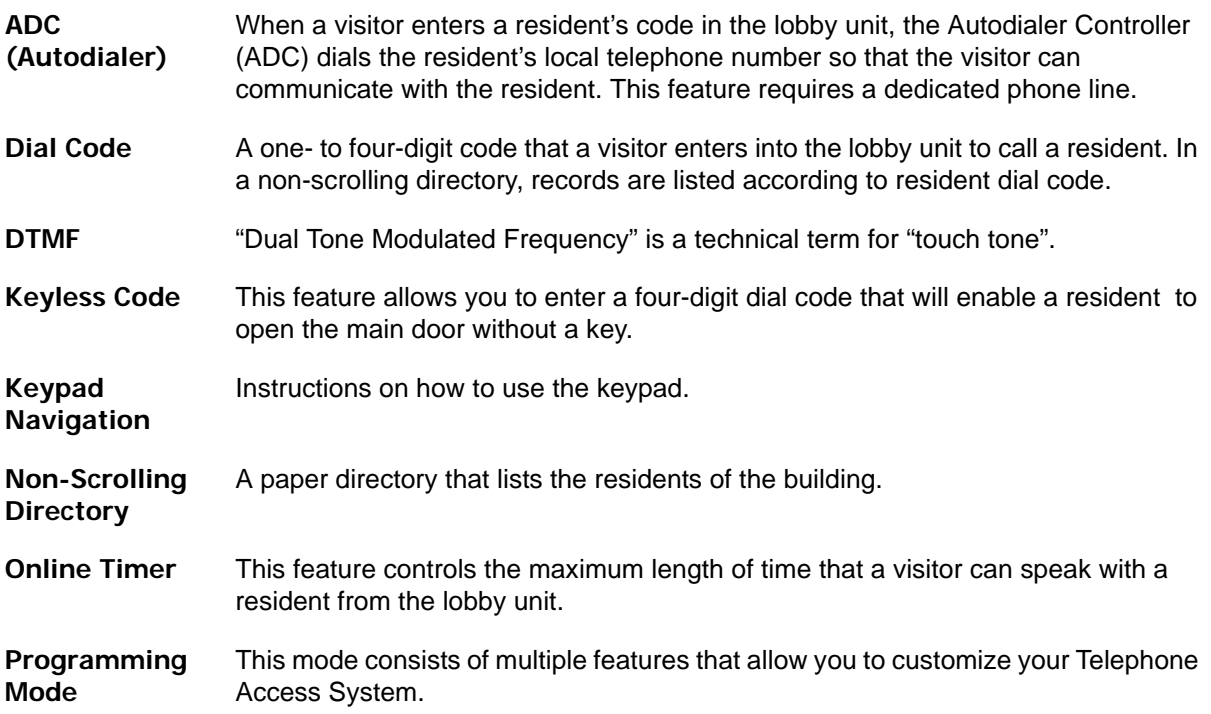

Glossary

#### **Resident Directory Worksheet**

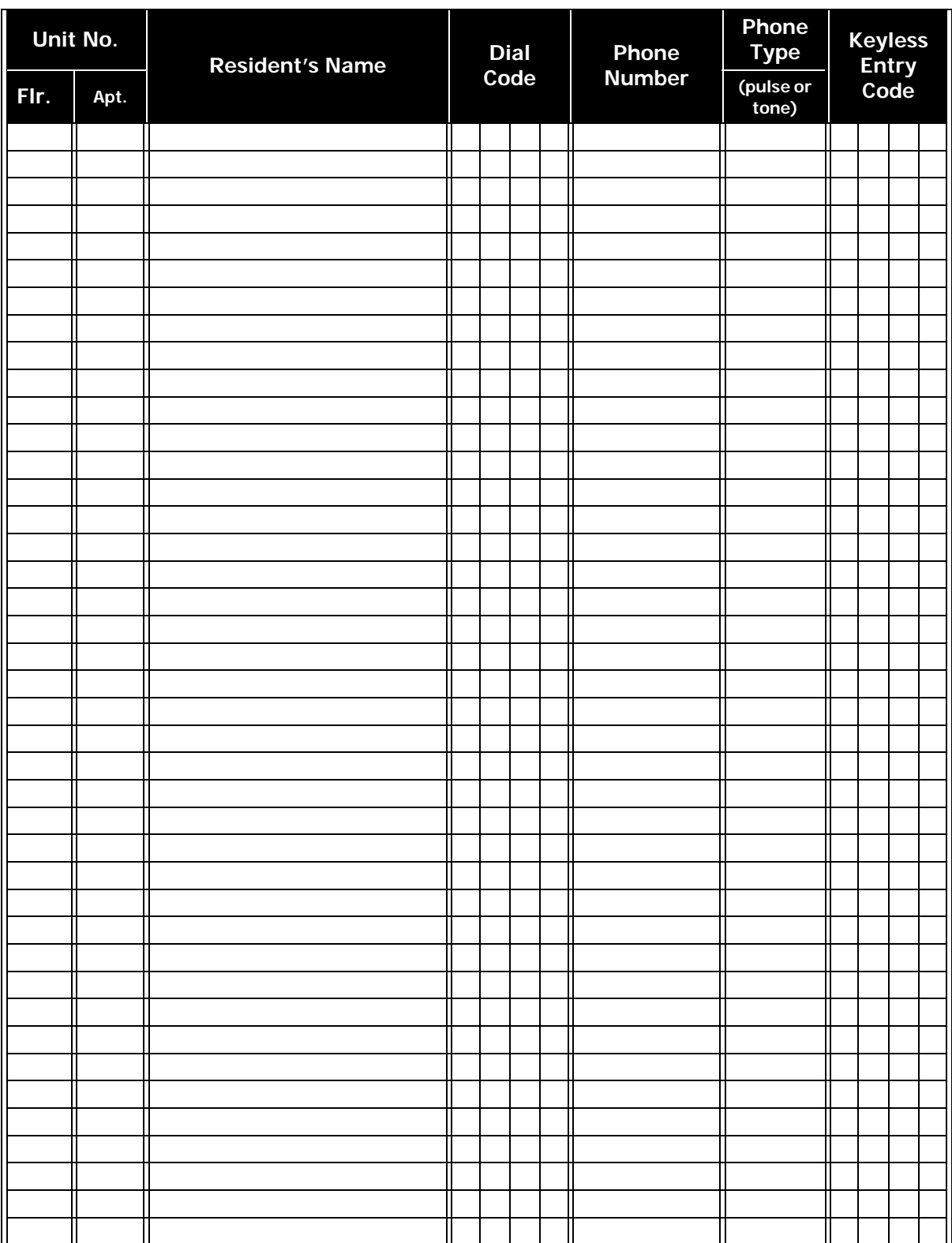

# **Resident Operating Instructions**

Mircom's state-of-the-art door entry system has been installed in this building to provide you and your guest with an increased level of confidence and security.

The system operates with your existing telephone. Your guest simply dials the code number next to your name on the entry panel directory and your telephone will ring. When you answer the telephone you will be in communication with your guest.

To unlock the door, dial the appropriate digit from your telephone.

To open the Main Door, press "9" (Pulse) OR \_\_\_\_\_(Tone).

To open the Auxiliary Door, press \_\_\_\_(Tone).

Normally digit "9" is used to open the main door and digit "6" is used to open the auxiliary door.

To refuse entry, hang up or dial digit "4".

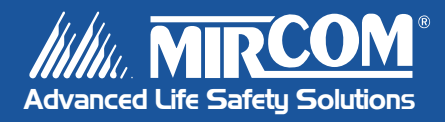

**Canada 25 Interchange Way Vaughan, ON L4K 5W3 Tel: 905-660-4655 Fax: 905-660-4113**

#### **U.S.A.**

**60 Industrial Parkway Cheektowaga, NY 14227 Tel: 1-888-660-4655 Fax: 1-888-660-4113** **© Mircom 2005 Printed in Canada Subject to change without prior notice**

**www.mircom.com**